# carta **ÜNDEMAND** POWERED BY Uber | lyn

# HOW TO USE ONDEMAND SERVICES for UBER

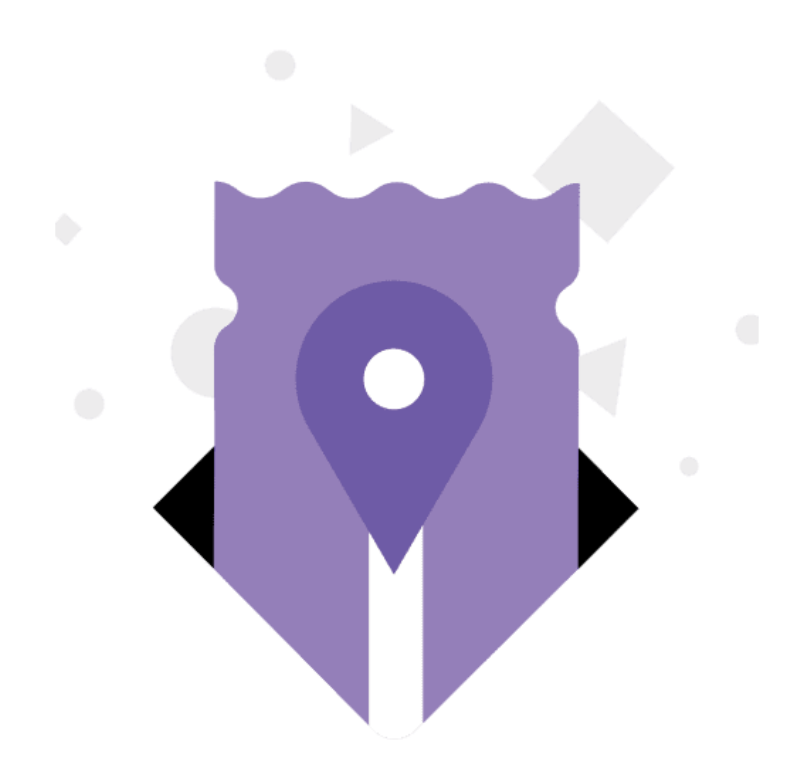

## **Using vouchers** on Uber

If you have received a voucher to use on a ride or meal, lucky you!

You'll need to follow a few simple steps to make sure your experience is smooth.

Interested in using vouchers for your business?

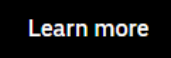

### Four steps to redeem a voucher for rides

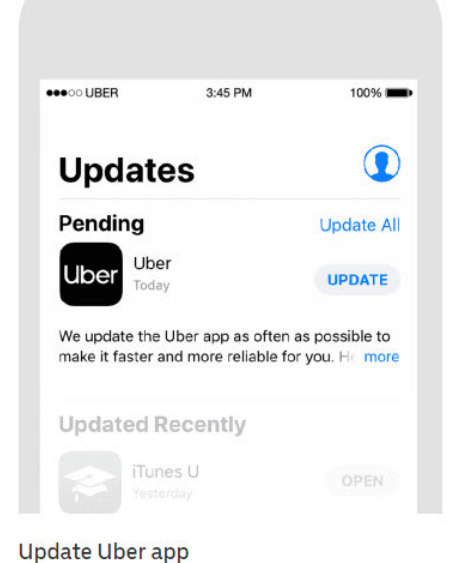

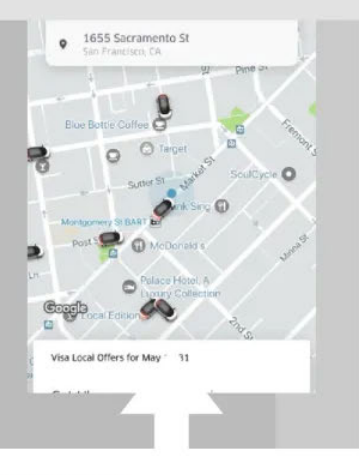

**Restart Uber app** 

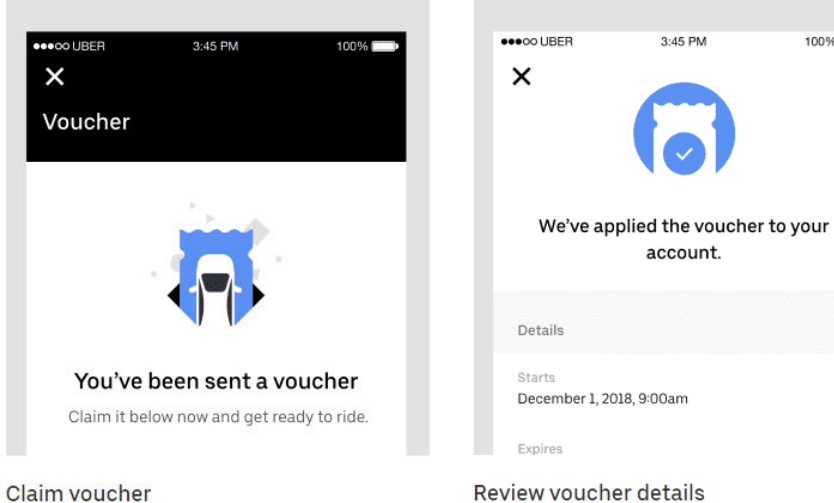

Review voucher details

3:45 PM

account.

100%

## Steps for when you're ready to ride

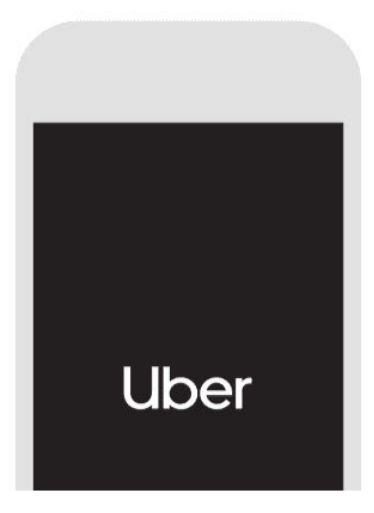

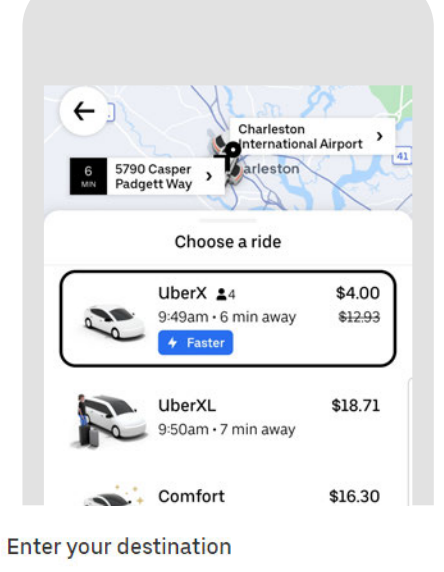

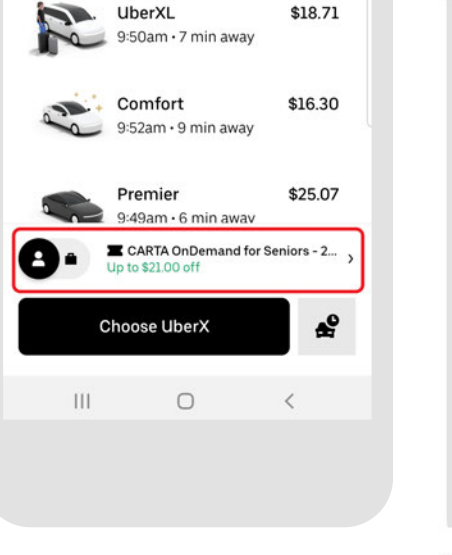

My location Economy Premiu Affordable rides, all to yourself  $\bullet$ uberX POOL \$9.80 \$5.80  $1:24<sub>pm</sub>$  $1:15pm$ Your Voucher v  $-9.1 - 4$ € **CONFIRM UBERX** 

Voucher appears when eligible

Request your ride

Open your updated Uber app

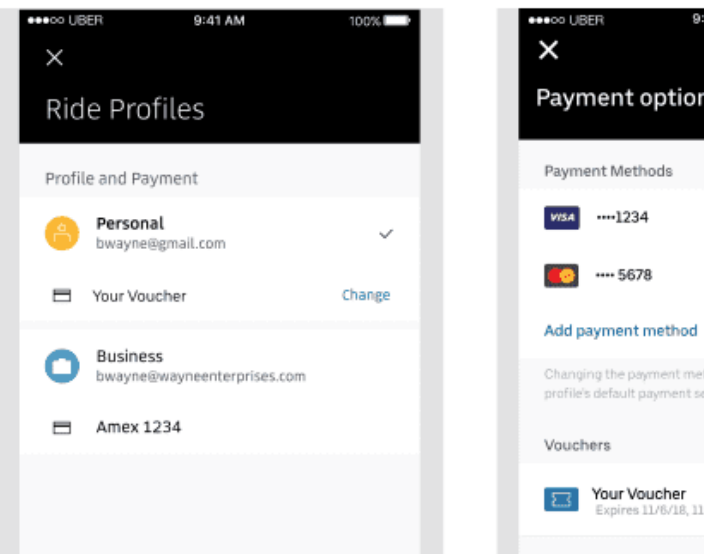

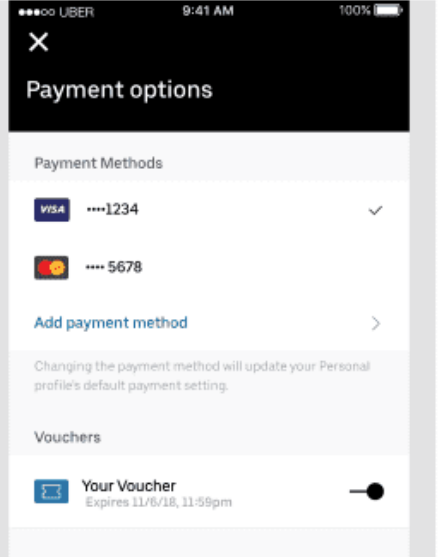

## Looking for your voucher?

If you've entered your destination and still don't see your voucher, tap on the payment method section and then scroll to the bottom to toggle your voucher "on"

If you have multiple Ride Profiles, you'll have to tap "change" under your personal profile to view payment options.

#### How do I check rides remaining on my Denver RTD voucher?

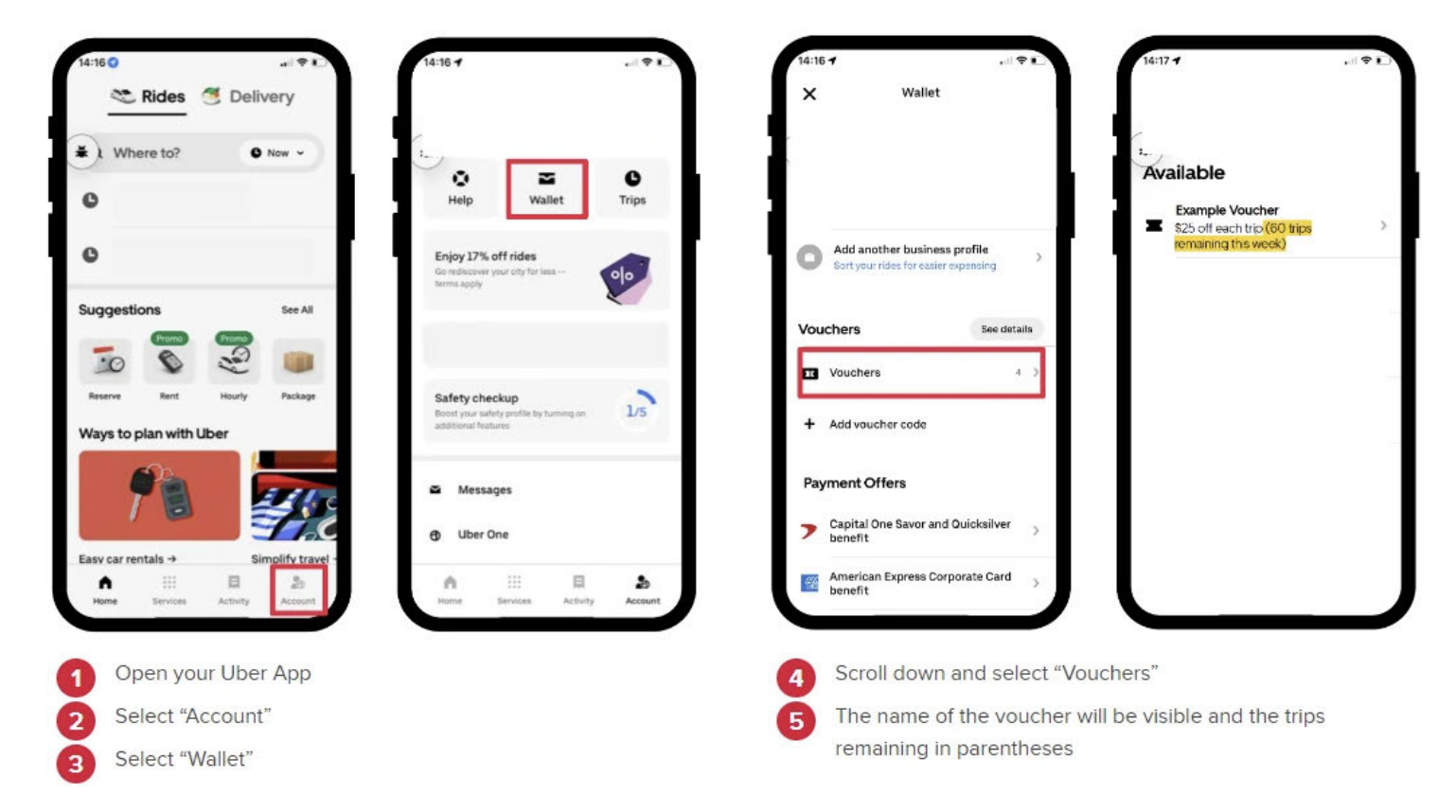

#### How to Check Receipt for Charges in the Uber App

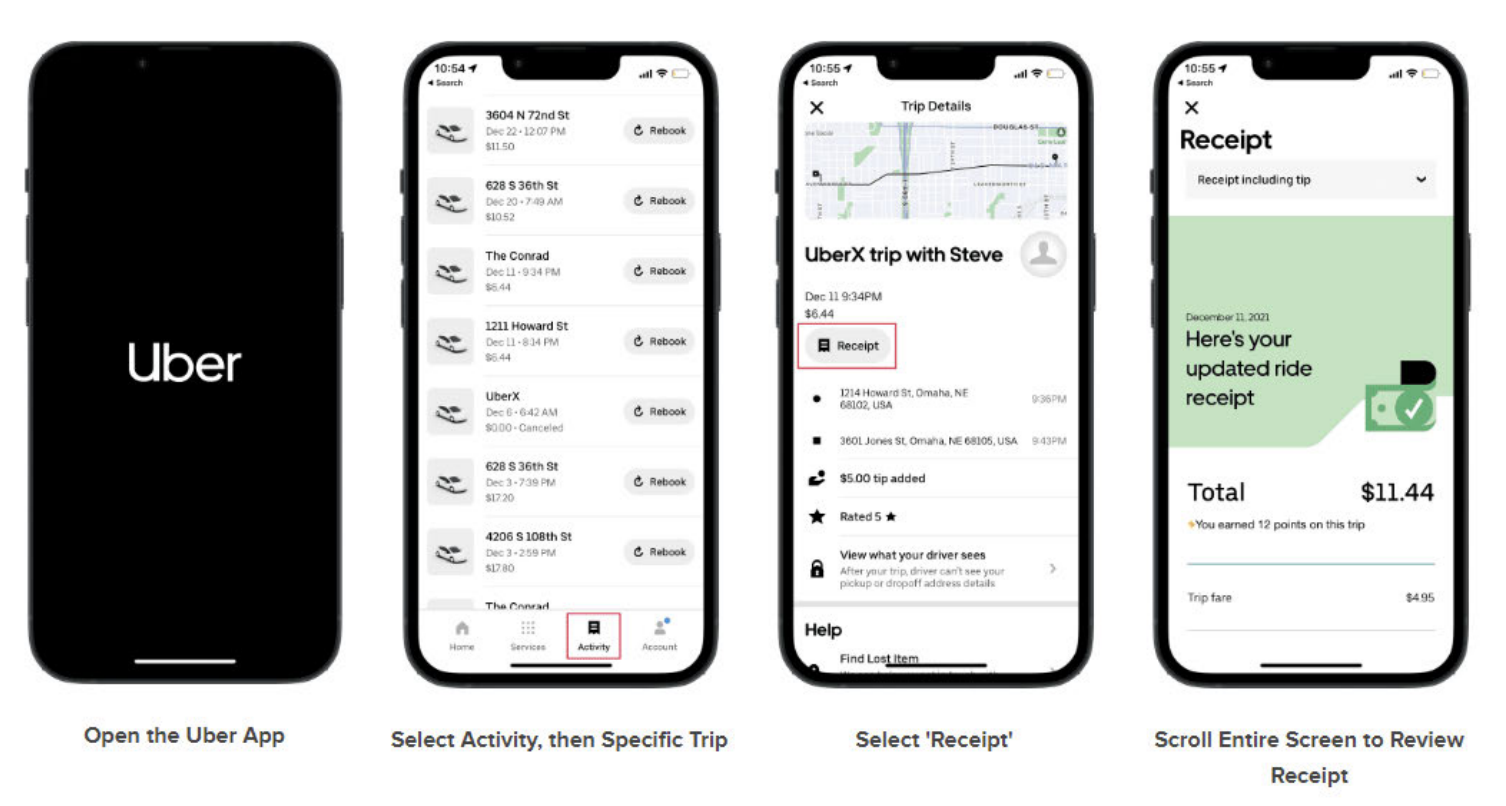